## Adding a household family member

Wednesday, March 24, 2021 11:46 AM

To add a family member that lives in your household, go to *My Account* and under Update "*Household & Member*":

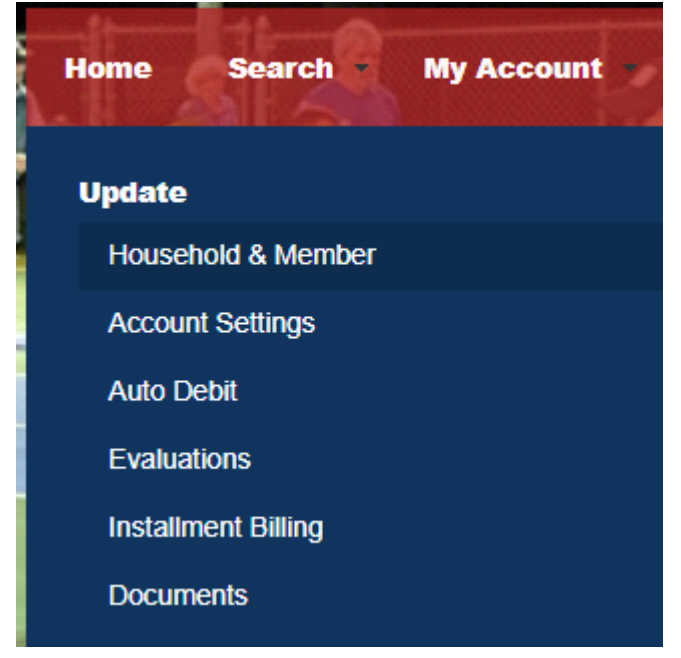

Here you will see a list of your family members (it may just be your name in this listing). At the bottom of the listing you will see an section titled "Additional Family Member" Click "*Add Family Member*"

Enter the required information (marked in red).

When you are finished adding your household family members, scroll to the bottom of the page and click "*Save*"

You have now added the family member(s) you needed and you can proceed to add items to your shopping cart.

Note: To make additional changes or to remove family members, you will have to contact PARK Central at the Aquatic Center Front Desk or by calling us at 979-337-7250